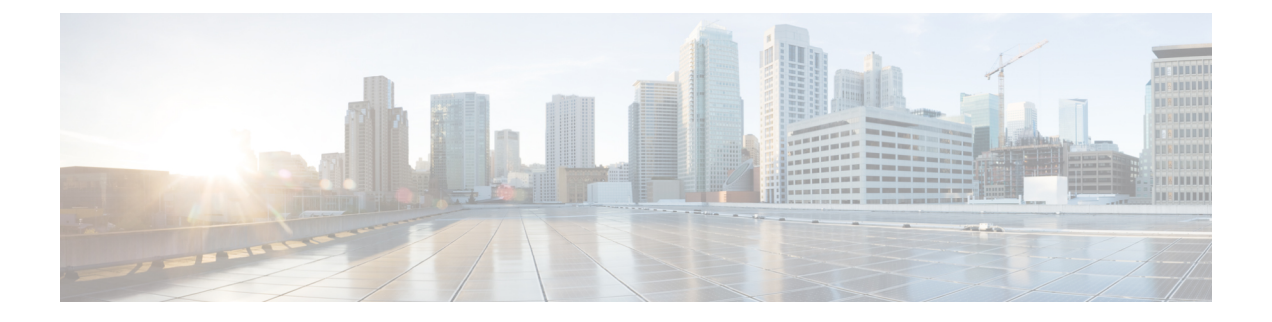

# **IPv6** クライアントのアドレス ラーニング

- IPv6 クライアント アドレス ラーニングについて (1 ページ)
- IPv6 クライアント アドレス ラーニングの前提条件 (5 ページ)
- 組み込みワイヤレスコントローラ インターフェイスでの IPv6 の設定 (5 ページ)
- ネイティブ IPv6 (6 ページ)

# **IPv6** クライアント アドレス ラーニングについて

クライアント アドレス ラーニングは、ワイヤレスクライアントの IPv4 および IPv6 アドレス を学習し、アソシエーションおよびタイムアウト時に組み込みワイヤレスコントローラによっ て維持されるクライアント遷移状態を学習するために、組み込みワイヤレスコントローラで設 定します。

IPv6 クライアントで IPv6 アドレスを取得するには、次の 3 つの方法があります。

- ステートレス アドレス自動設定(SLAAC)
- ステートフル DHCPv6
- 静的設定

これらすべての方法において、IPv6 クライアントは常にネイバー送信要求 DAD(重複アドレ ス検出)要求を送信して、ネットワークに重複する IP アドレスがないようにします。 組み込 みワイヤレスコントローラは、クライアントのネイバー探索プロトコル (NDP) およびDHCPv6 パケットをスヌープして、そのクライアント IP アドレスについて学習します。

### **SLAAC** を使用したアドレス割り当て

IPv6 クライアントアドレス割り当ての最も一般的な方法は SLAAC です。SLAAC は、クライ アントが IPv6 プレフィクスに基づいてアドレスを自己割り当てする、シンプルなプラグアン ドプレイ接続を提供します。

SLAAC は次のように設定されます。

• ホストは、ルータ送信要求メッセージを送信します。

- ホストは、ルータ アドバタイズメント メッセージを待機します。
- ホストは、ルータ アドバタイズメント メッセージから IPv6 プレフィックスの最初の 64 ビットを取得し、64ビットEUI-64アドレス(イーサネットの場合、MACアドレスから作 成)と組み合わせて、グローバル ユニキャスト メッセージを作成します。ホストは、デ フォルト ゲートウェイとして、ルータ アドバタイズメント メッセージの IP ヘッダーに含 まれる送信元 IP アドレスも使用します。
- 選択されるランダムアドレスが他のクライアントと競合しないように、IPv6クライアント によって重複アドレス検出が実行されます。

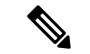

アルゴリズムの選択はクライアントに依存し、多くの場合は設定できます。 (注)

IPv6 アドレスの最後の 64 ビットは、次のアルゴリズムに基づいて学習できます。

- インターフェイスの MAC アドレスに基づく EUI-64
- ランダムに生成されるプライベートアドレス

図 **<sup>1</sup> : SLAAC** を使用したアドレス割り当て

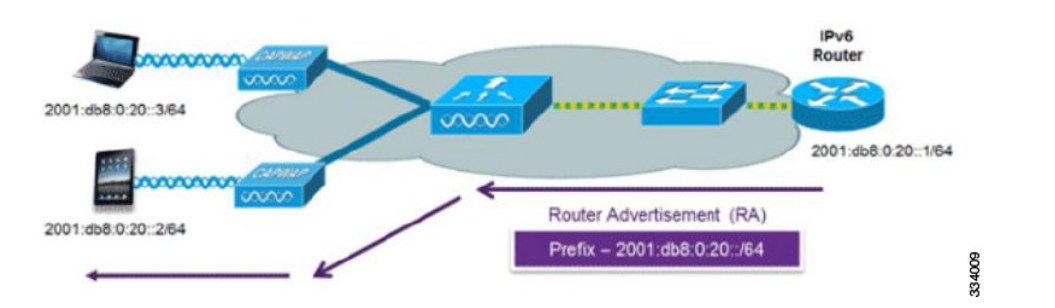

Cisco 対応 IPv6 ルータからの次の Cisco IOS コンフィギュレーション コマンドを使用して、 SLAAC のアドレッシングとルータ アドバタイズメントをイネーブルにします。

```
ipv6 unicast-routing
interface Vlan20
description IPv6-SLAAC
ip address 192.168.20.1 255.255.255.0
ipv6 address FE80:DB8:0:20::1 linklocal
ipv6 address 2001:DB8:0:20::1/64
ipv6 enable
end
```
## ステートフル **DHCPv6** アドレス割り当て

DHCPv6 の使用は、SLAAC がすでに導入されている場合は、IPv6 クライアント接続で要求さ れません。DHCPv6 にはステートレスおよびステートフルという 2 種類の動作モードがありま す。

DHCPv6ステートレスモードは、ルータアドバタイズメントで使用できない追加のネットワー ク情報をクライアントに提供するために使用されますが、IPv6 アドレスは、SLAAC によって すでに提供されているため提供されません。情報には、DNS ドメイン名、DNS サーバー、そ の他の DHCP ベンダー固有のオプションが含まれます。

図 **2 :** ステートフル **DHCPv6** アドレス割り当て

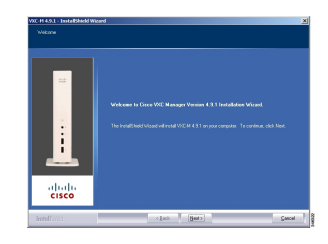

このインターフェイス設定は、SLAAC を有効にしてステートレス DHCPv6 を実装している Cisco IOS IPv6 ルータ用です。

```
ipv6 unicast-routing
ipv6 dhcp pool IPV6_DHCPPOOL
address prefix 2001:db8:5:10::/64
domain-name cisco.com
dns-server 2001:db8:6:6::1
interface Vlan20
description IPv6-DHCP-Stateless
ip address 192.168.20.1 255.255.255.0
ipv6 nd other-config-flag
ipv6 dhcp server IPV6_DHCPPOOL
ipv6 address 2001:DB8:0:20::1/64
end
```
### 静的 **IP** アドレス割り当て

クライアントにスタティックに設定されたアドレス。

### ルータ要求

ルータ送信要求メッセージは、コントローラがローカルルーティングに関する情報を入手でき る、またはステートレス自動設定を設定できるルータアドバタイズメントを送信するように ローカルルータを促すために、ホストコントローラによって発行されます。ルータアドバタイ ズメントは定期的に送信され、起動時または再起動操作後などに、ホストはルータ送信要求を 使用して即時ルータ アドバタイズメントを要求します。

### ルータ アドバタイズメント

ルータ アドバタイズメント メッセージは、ルータから定期的に送信されるか、ホストからの ルータ送信要求メッセージへの応答として送信されます。これらのメッセージに含まれる情報 は、ホストでステートレス自動設定を実行し、ルーティングテーブルを変更するために使用さ れます。

### ネイバー探索

IPv6 ネイバー ディスカバリとは、近隣のノード間の関係を決定するメッセージとプロセスの ことです。ネイバー探索は、IPv4で使用されていたAddressResolutionProtocol(ARP)、Internet Control Message Protocol (ICMP) ルータ探索、および ICMP リダイレクトに代わるものです。

信頼できるバインディング テーブル データベースを構築するために、IPv6 ネイバー探索検査 によってネイバー探索メッセージが分析され、準拠しないIPv6ネイバー探索パケットはドロッ プされます。 内のネイバー バインディング テーブルでは、各 IPv6 アドレスと、アソシエート された MAC アドレスが追跡されます。クライアントは、ネイバー バインディング タイマー に従って、テーブルから消去されます。

### ネイバー探索抑制

ワイヤレスクライアントの IPv6 アドレスは、deviceによってキャッシュされます。deviceが IPv6 アドレスを検索する NS マルチキャストを受信して、deviceによって特定された目的のア ドレスがクライアントのいずれかに属している場合、deviceはクライアントに代わってNAメッ セージで応答します。このプロセスの最後に IPv4 の ARP テーブルと同等のものが生成されま すが、使用するメッセージが少ないため、より効率的です。

deviceがプロキシのように動作し NA で応答するのは、ipv6 nd suppress コマンドが設定されて いる場合だけです。 (注)

deviceにワイヤレスクライアントの IPv6 アドレスがない場合、deviceは NA で応答せず、NS パ ケットをワイヤレス側に転送します。この問題を解決するために、NS マルチキャスト フォ ワーディング ノブが用意されています。このノブがイネーブルの場合、deviceは存在しない (キャッシュ欠落)IPv6 アドレスの NS パケットを取得し、ワイヤレス側に転送します。この パケットは、目的のワイヤレスクライアントに到達し、クライアントは NA で応答します。

このキャッシュミスシナリオが発生するのはまれで、完全な IPv6 スタックが実装されていな いクライアントが、NDP 時にそれらの IPv6 アドレスをアドバタイズしない可能性はほとんど ありません。

### ルータ アドバタイズメント ガード

- フレームが受信されるポート
- IPv6 送信元アドレス
- プレフィックス リスト
- ルータ アドバタイズメント ガード メッセージを受信するための信頼できるポートまたは 信頼できないポート
- ルータアドバタイズメント送信者の信頼できるまたは信頼できない送信元 IPv6 アドレス
- 信頼できる/信頼できないプレフィックス リストおよびプレフィックス範囲
- ルータプリファレンス

### ルータ アドバタイズメント スロットリング

RA スロットリングを使用すると、コントローラがワイヤレスネットワーク宛ての RA パケッ トを強制的に制限できます。RA スロットリングを有効にすると、多数の RA パケットを送信 するルータを最小周波数に調整でき、IPv6クライアントの接続も維持されます。クライアント がRSパケットを送信すると、RAがクライアントに返送されます。このRAは、コントローラ を通過でき、クライアントにユニキャストされます。このプロセスによって、新しいクライア ントやローミングクライアントがRAスロットリングの影響を受けないようにすることができ ます。

# **IPv6** クライアント アドレス ラーニングの前提条件

IPv6 クライアント アドレス ラーニングを設定する前に、IPv6 をサポートするように 組み込み ワイヤレスコントローラクライアントを設定します。

# 組み込みワイヤレスコントローラインターフェイスでの **IPv6** の設定

インターフェイスで IPv6 を設定するには、次の手順に従います。

#### 始める前に

クライアント上の IPv6 および有線インフラストラクチャ上の IPv6 サポートをイネーブルにし ます。

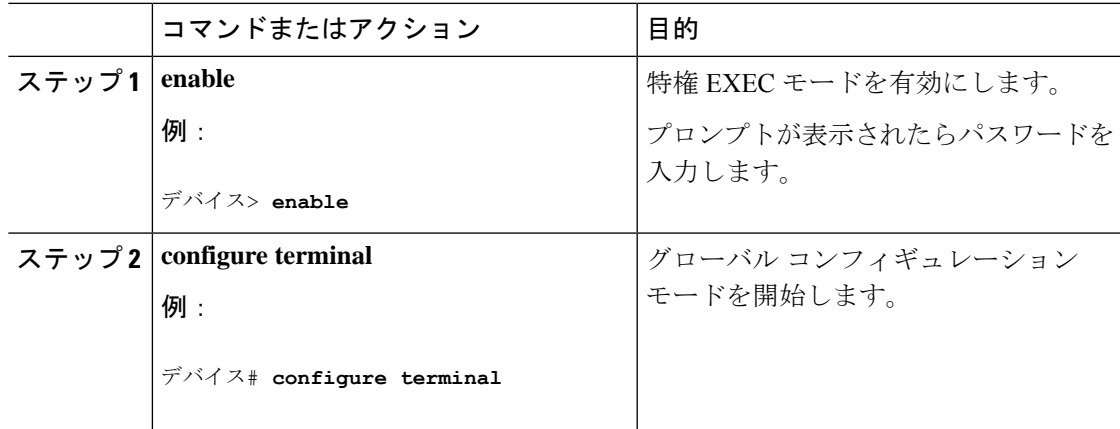

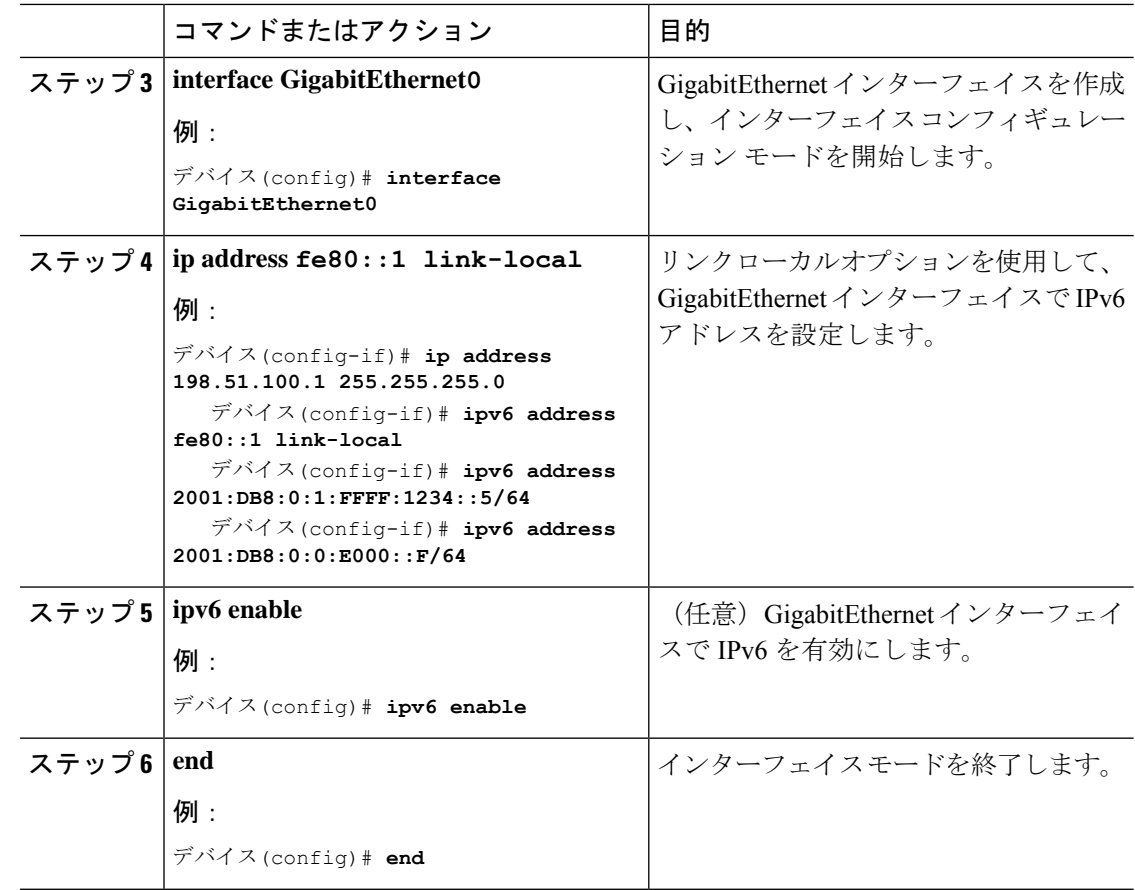

# ネイティブ **IPv6**

**IPv6** について

IPv6 は、デジタル ネットワーク上のデータ、音声、およびビデオ トラフィックの交換に使用 されるパケットベースのプロトコルです。IPv6 は IP に基づいていますがアドレス空間が大幅 に拡大されており、メインヘッダーと拡張ヘッダーが簡素化されるなどの改善が行われていま す。IPv6 のアーキテクチャは、既存の IPv4 ユーザーがエンドツーエンドのセキュリティ、 Quality Of Service (QoS)、およびグローバルに一意のアドレスなどのサービスを引き続き利 用しながら、簡単に IPv6 へ移行できるように設計されています。拡大された IPv6 アドレス空 間により、ネットワークのスケーラビリティが可能となり、グローバルな到達可能性が提供さ れます。

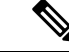

IPv4 アドレスを使用して IPv4 ネットワークで動作する機能は、IPv6 アドレスを使用して IPv6 ネットワークでも動作します。 (注)

#### 一般的な注意事項

- IPv6機能を動作させるため、ipv6 unicast-routingコマンドを組み込みワイヤレスコントロー ラで設定する必要があります。
- ワイヤレス管理インターフェイスには、スタティック IPv6 アドレスを 1 つだけ設定する 必要があります。
- ワイヤレス管理インターフェイスおよびクライアント VLAN でルータアドバタイズメン トを抑制する必要があります(IPv6 がクライアント VLAN で設定されている場合)。
- 優先モードは、AP 接続プロファイルに含まれます。優先モードを IPv6 として設定する と、AP は最初に IPv6 を介した接続を試みます。無効にしなかった場合、AP は IPv4 に フォールバックします。
- AP およびクライアントの RA トレースには MAC アドレスを使用する必要があります。

#### サポートされない機能

- UDP Lite はサポートされていません。
- IPv6 を介した AP スニッファはサポートされていません。
- IPv6 は、HA ポート インターフェイスではサポートされていません。
- IPv6 を介した自動 RF グループ化はサポートされていません。静的 RF グループ化のみが サポートされます。

### **IPv6** アドレッシングの設定

IPv6 アドレッシングを設定するには、次の手順に従います。

## $\label{eq:1} \begin{picture}(22,15) \put(0,0){\line(1,0){10}} \put(15,0){\line(1,0){10}} \put(15,0){\line(1,0){10}} \put(15,0){\line(1,0){10}} \put(15,0){\line(1,0){10}} \put(15,0){\line(1,0){10}} \put(15,0){\line(1,0){10}} \put(15,0){\line(1,0){10}} \put(15,0){\line(1,0){10}} \put(15,0){\line(1,0){10}} \put(15,0){\line(1,0){10}} \put(15$

IPv4 アドレスを使用して IPv4 ネットワークで動作する機能はすべて、IPv6 アドレスを使用し て IPv6 ネットワークでも動作します。 (注)

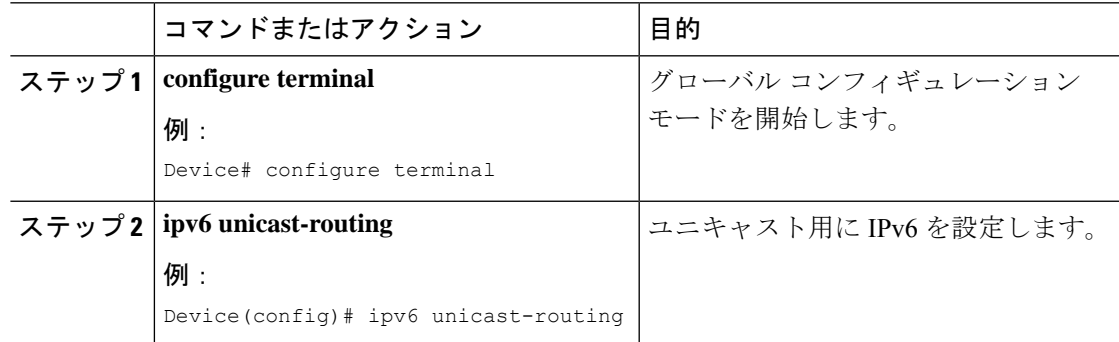

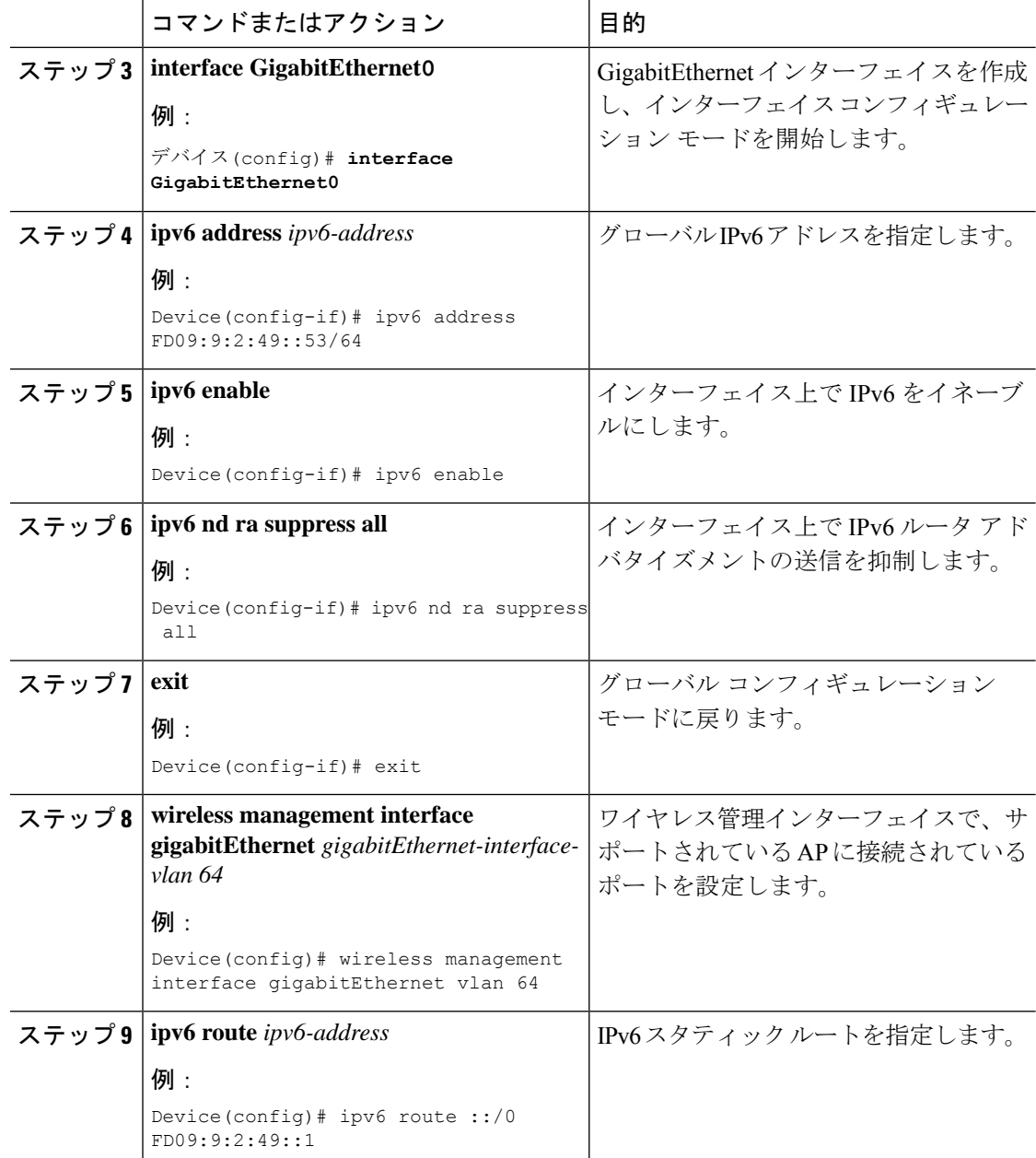

## **AP** 接続プロファイルの作成(**GUI**)

- ステップ **1** [Configuration] > [Tags & Profiles] > [AP Join] > > を選択します。
- ステップ **2** [AP Join Profile] ウィンドウで [General] タブをクリックし、[Add] をクリックします。
- ステップ **3** [Name] フィールドに、AP 接続プロファイルの名前を入力します。
- ステップ **4** (任意)AP 接続プロファイルの説明を入力します。
- ステップ **5 [CAPWAP]** > **[Advanced]** を選択します。
- ステップ **6** [Advanced]タブの下にある[Preferred Mode]ドロップダウンリストから、[IPv6]を選択します。 AP の優先モードが IPv6 に設定されます。
- ステップ **7** [Save & Apply to Device] をクリックします。

### **AP** 接続プロファイルの作成(**CLI**)

手順

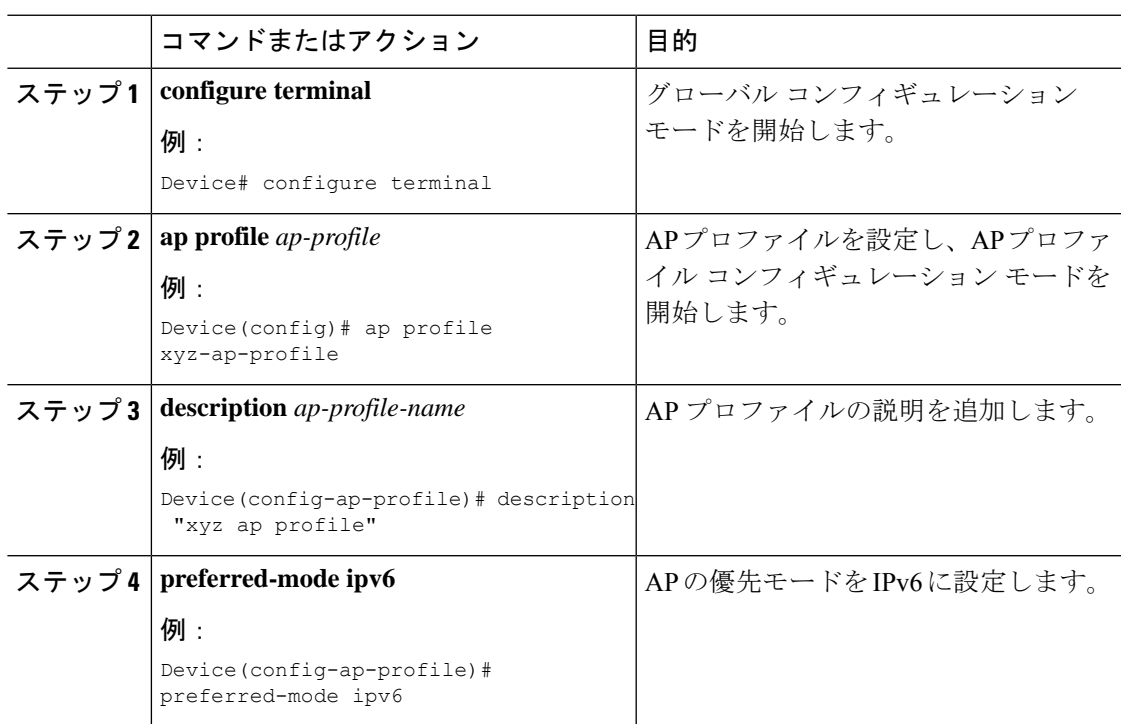

## プライマリコントローラとバックアップ 組み込みワイヤレスコント ローラの設定(**GUI**)

#### 始める前に

プライマリコントローラとバックアップ 組み込みワイヤレスコントローラを設定する前に、 AP 接続プロファイルが設定済みであることを確認します。

#### 手順

- ステップ **1** [Configuration] > [Tags & Profiles] > [AP Join] > > を選択します。
- ステップ **2** [AP Join Profile] ウィンドウで、AP 接続プロファイル名をクリックします。
- ステップ **3** [Edit AP Join Profile] ウィンドウで [CAPWAP] タブをクリックします。
- ステップ **4** [Backup Controller Configuration] の [High Availability] タブで、[Enable Fallback] チェックボック スをオンにします。
- ステップ **5** プライマリ コントローラとセカンダリ コントローラの名前および IP アドレスを入力します。
- ステップ **6** [Update & Apply to Device] をクリックします。

### プライマリ コントローラとバックアップ コントローラの設定(**CLI**)

選択した AP のプライマリおよびセカンダリコントローラを設定するには、次の手順に従いま す。

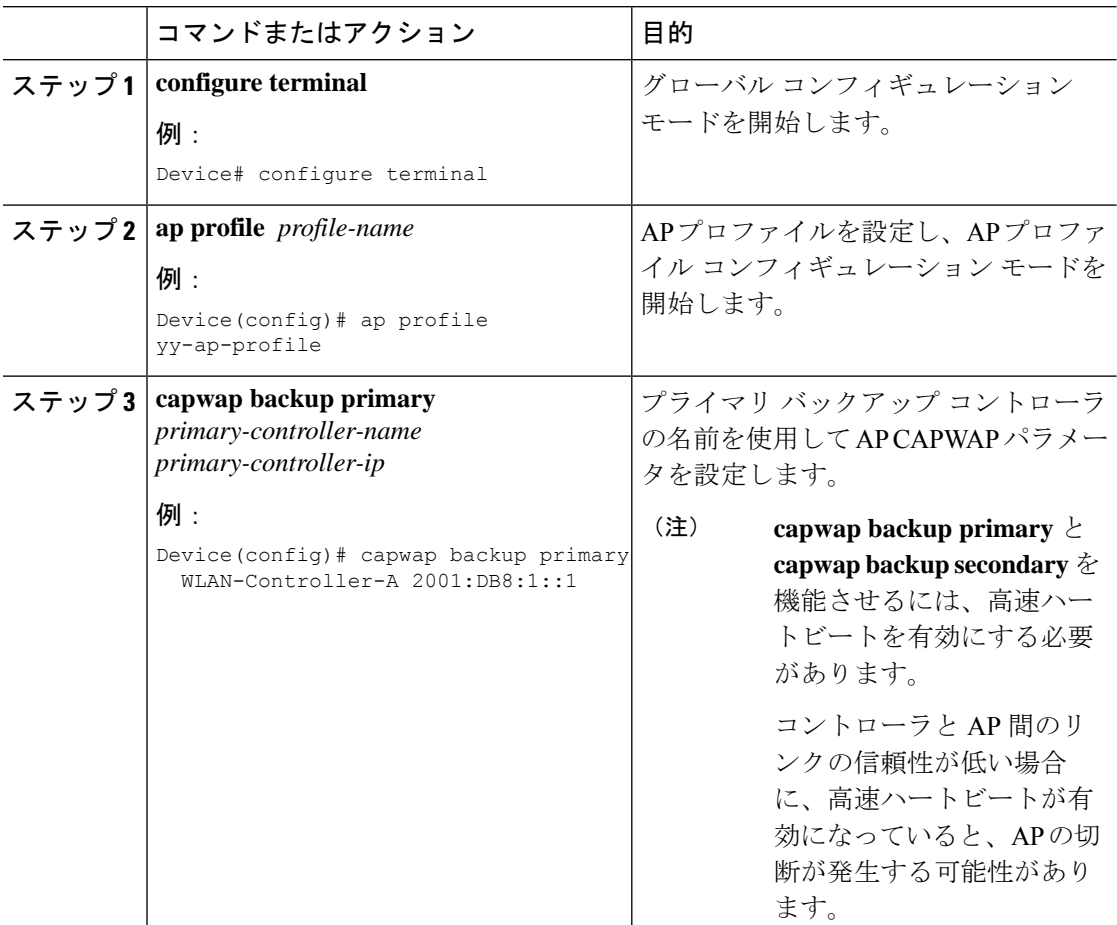

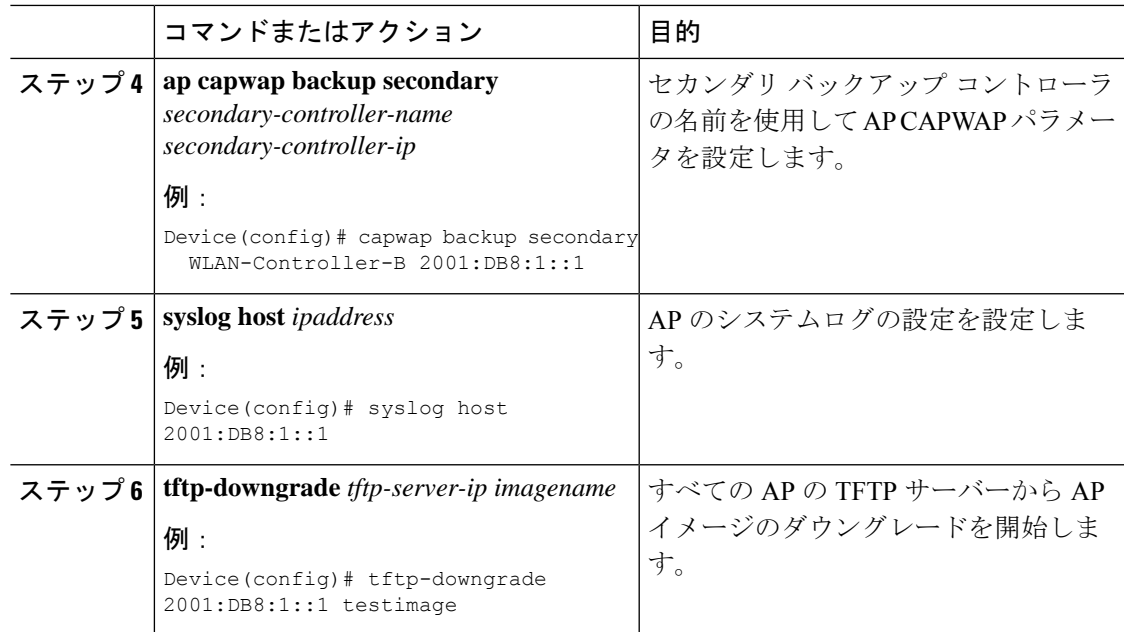

### **IPv6** 設定の確認

次の **show** コマンドを使用して、IPv6 設定を確認します。

Device# show wireless interface summary

Interface Name Interface Type VLAN ID IP Address IP Netmask NAT-IP Address MAC Address -------------------------------------------------------------------------------------------------- GigabitEthernet0 Management 0 0.0.0.0 255.255.255.0 0.0.0.0 d4c9.3ce6.b854

fd09:9:2:49::54/64

I

翻訳について

このドキュメントは、米国シスコ発行ドキュメントの参考和訳です。リンク情報につきましては 、日本語版掲載時点で、英語版にアップデートがあり、リンク先のページが移動/変更されている 場合がありますことをご了承ください。あくまでも参考和訳となりますので、正式な内容につい ては米国サイトのドキュメントを参照ください。